МИНИСТЕРСТВО НАУКИ И ВЫСШЕГО ОБРАЗОВАНИЯ РОССИЙСКОЙ<br>ФЕДЕРАЦИИ<br>МИНИСТЕРСТВО ОБРАЗОВАНИЯ И НАУКИ РЕСПУБЛИКИ ТАДЖИКИСТАН<br>МЕЖГОСУДАРСТВЕННОЕ ОБРАЗОВАТЕЛЬНОЕ УЧРЕЖДЕНИЕ<br>ВЫСШЕГО ОБРАЗОВАНИЯ<br>«РОССИЙСКО-ТАДЖИКСКИЙ (СЛАВЯНСКИЙ) УН

Факультет Естественно-научный

Кафедра «Информатики и информационных технологий»

«УТВЕРЖДАЮ»

 $\frac{d}{dx}$  >  $10$  2023 r.

Зав. кафедрой к.э.н., доцент

Пешукови А.И. Печеец

### ФОНД ОЦЕНОЧНЫХ СРЕДСТВ

по учебной дисциплине

Информатика

Филологии - 45.03.01

Душанбе 2023 г.

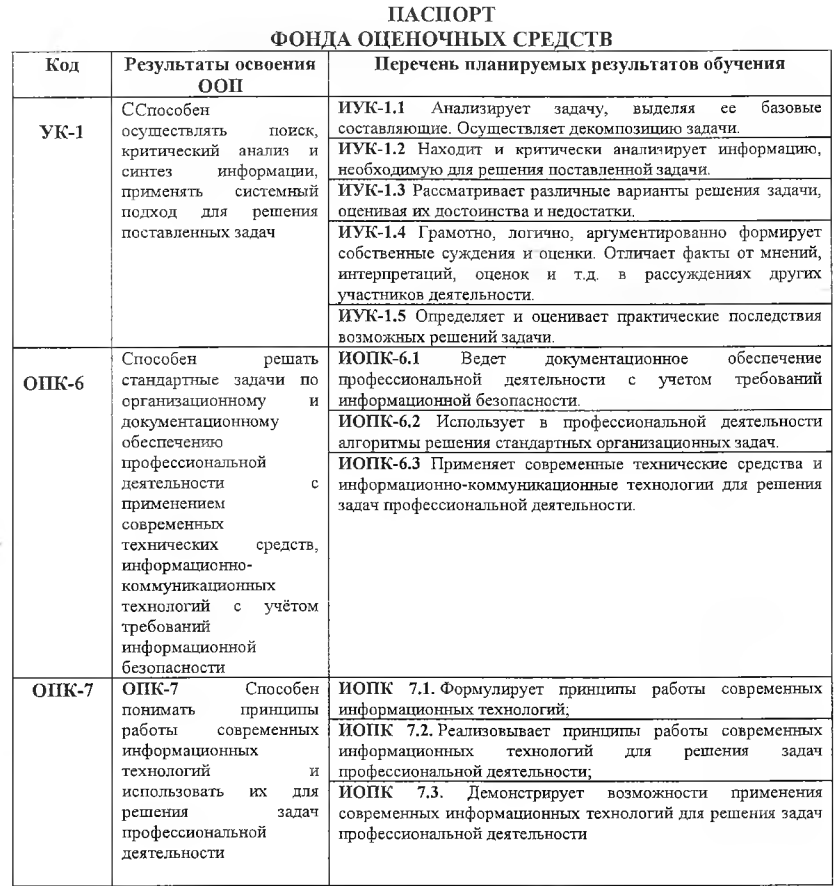

 $\sqrt{2}$ 

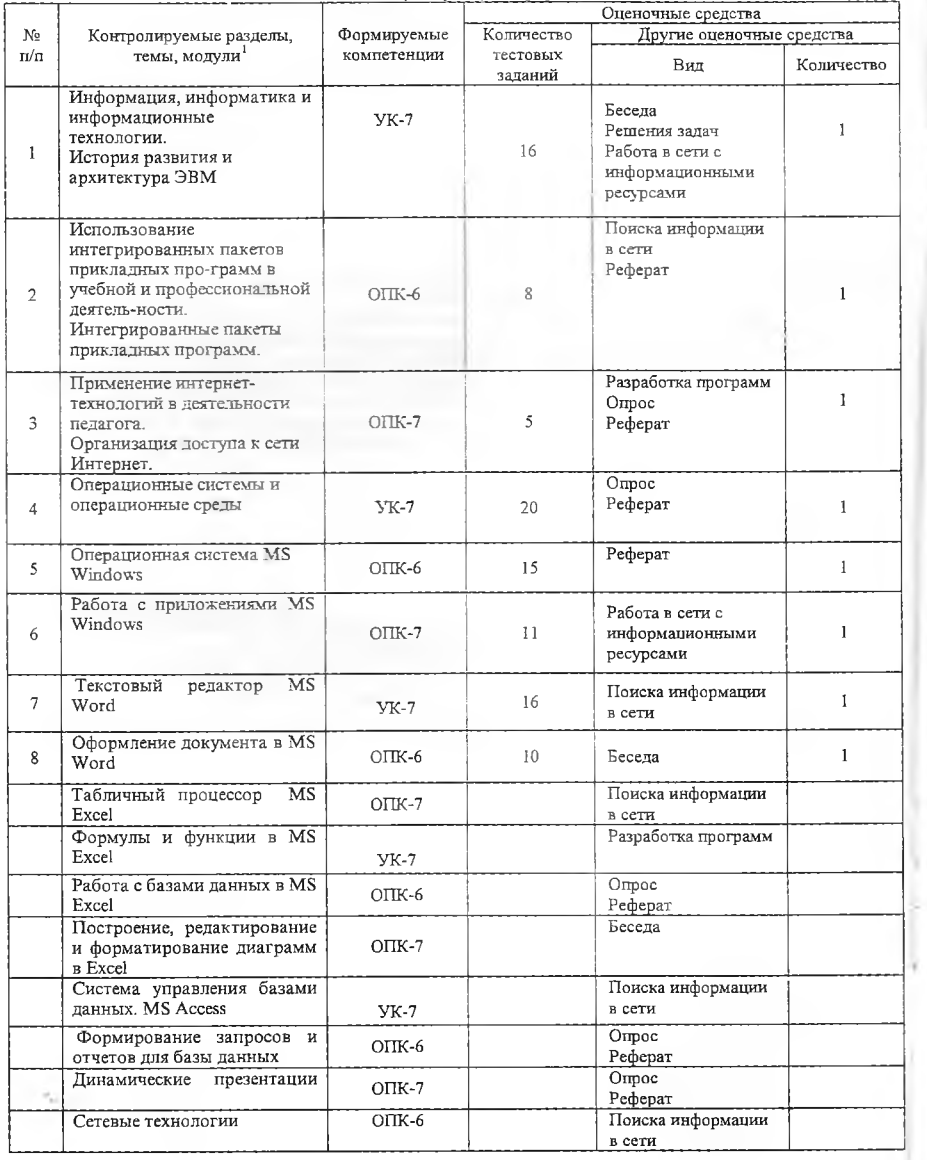

# ПАСПОРТ ФОНДА ОЦЕНОЧНЫХ СРЕДСТВ<br>по дисциплине (модулю) Информатика

- наименования разделов, тем, модулей соответствуют рабочей программе дисциплины.

 $\mathcal{L}_{\mathcal{A}}$ 

ź,

i.

 $\texttt{R}\texttt{R}\texttt{L}$ 

 $\frac{1}{2}$ .<br>3.

## **МОУ ВО РОССИЙСКО-ТАДЖИКСКИЙ (СЛАВЯНСКИЙ) УНИВЕРСИТЕТ**

Факультет Естественно-научный

Кафедра Информатики и информационных технологий

### по «Информатика»

*наименование дисциплины (модуля)*

для

### 45.03.01

шифр/направление

### «Филология»

*наименование профиля / специализации / программы*

очная

форма обучения

Российско-Таджикский (Славянский) Университет Кафедра «Информатики и информационных технологий» Экзаменационный билет по дисциплине «Информатика» «филология»  $N_2$  1

1. Определение информатики. Объекты, изучаемые информатикой.

- 2. Работа с таблицей как с файлом. Основные приемы работы в MS Excel.
- 3. Задание

Утверждено на заседании кафедры, протокол № 4 от 19 декабря 2024 г. Зав. кафедрой /Кабилов М.М./

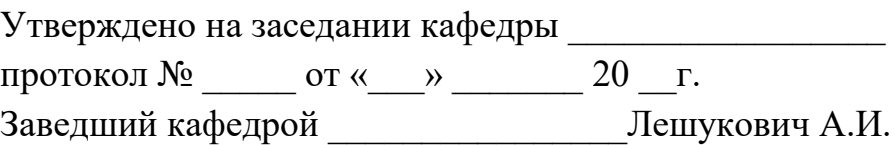

# **Перечень оценочных средств**

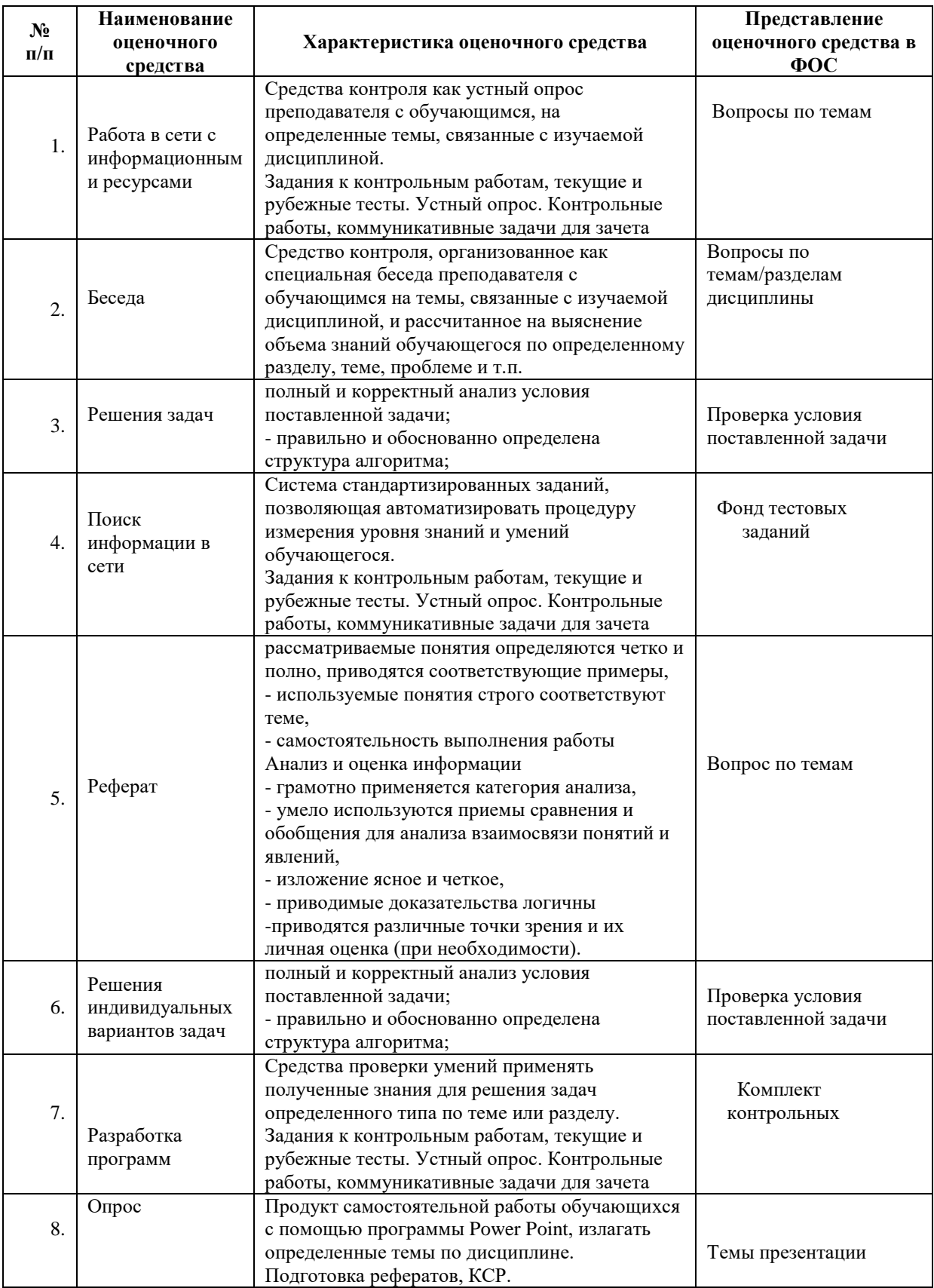

### **МОУ ВО «Российско-Таджикский (Славянский) университет» по дисциплине «Информатика» направление подготовки- 45.03.01. «Филология» уровень подготовки - бакалавриат форма обучения - очная**

### **Кафедра Информатики и информационных технологий**

### **УСТНЫЙ ОПРОС**

### **по дисциплине Информатика**

- 1. Этапы развития информационного общества.
- 2. Принципы Джона фон Неймана.
- 3. Эволюция носителей данных.
- 4. История развития операционных систем семейства Windows
- 5. Методы защиты информации.
- 6. Криптографические системы защиты данных.
- 7. История создания сети Internet
- 8. Принципы работы информационно поисковых систем.
- 9. Информационно-поисковые системы в отечественном сегменте сети Internet
- 10. Реляционная модель данных.
- 11. Экспертные системы.
- 12. Рынок справочных правовых систем в России.
- 13. Интеллекту альный анализ данных в криминологии.
- 14. Телеконференции в судебном разбирательстве.
- 15. Фишинг. Понятие и профилактика
- 16. Мульмедийные технологии в работе юриста.
- 17. Теле-и видеоконференции: понятие, применение в работе юриста.
- 18.Электронная почта: протоколы, почтовые серверы, формат адреса электронного письма
- 19. Справочные правовые поисковые системы в РТ.
- 20. Электронный документооборот и электронная цифровая подпись.
- 21. Основные направления использования сети Интернет в юридической деятельности.
- 22. Проблемы правового регулирования отношений в РФ, возникающих в

сфере Интернета.

- 23. Государственная политика в сфере Интернета.
- 24. Проблема спама.
- 25. Персональные данные и Интернет.
- 26. Эволюция киберпрест упности. Виды киберпреступлений.
- 27. Теле и видеоконференции: понятие, применение в работе юриста.
- 28. Мультимедийные технологии в работе юриста.
- 29. Электронно-цифровая подпись как средство защиты электронной информации.
- 30. Криптографические средства защиты информации

### **Критерии оценивания устного опроса:**

Оценкой **отлично** оценивается ответ, который показывает прочные знания основных процессов изучаемой предметной области, отличается глубиной и полнотой раскрытия темы; владение терминологическим аппаратом; умение объяснять сущность, явлений, процессов, событий, делать выводы и обобщения, давать аргументированные ответы, приводить примеры; свободное владение монологической речью, логичность и последовательность ответа.

Оценкой **хорошо** оценивается ответ, обнаруживающий прочные знания основных

процессов изучаемой предметной области, отличается глубиной и полнотой раскрытия темы; владение терминологическим аппаратом; умение объяснять сущность, явлений, процессов, событий, делать выводы и обобщения, давать аргументированные ответы, приводить примеры; свободное владение монологической речью, логичность и последовательность ответа. Однако допускается одна - две неточности в ответе.

Оценкой **удовлетворительно** оценивается ответ, свидетельствующий в основном о знании процессов изучаемой предметной области, отличающийся недостаточной глубиной и полнотой раскрытия темы; знанием основных вопросов теории; слабо сформированными навыками анализа явлений, процессов, недостаточным умением давать аргументированные ответы и приводить примеры; недостаточно свободным владением монологической речью, логичностью и последовательностью ответа. Допускается несколько ошибок в содержании ответа.

Оценкой **неудовлетворительно** оценивается ответ, обнаруживающий незнание процессов изучаемой предметной области, отличающийся неглубоким раскрытием темы; незнанием основных вопросов теории, несформированными навыками анализа явлений, процессов; неумением давать аргументированные ответы, слабым владением монологической речью, отсутствием логичности и последовательности. Допускаются серьезные ошибки в содержании ответа.

### **МОУ ВО «Российско-Таджикский (Славянский) университет» по дисциплине «Информатика» направление подготовки- 45.03.01. «Филология» уровень подготовки - бакалавриат форма обучения - очная**

### **Кафедра Информатики и информационных технологий**

### **Темы самостоятельных работ по дисциплине Информатика**

- 1. Информация, информатика и информационные технологии.
- 2. Аппаратное и программное обеспечения ЭВМ.
- 3. Операционные системы новой технологии.
- 4. Операционные системы и операционные среды
- 5. Операционная система MS Windows
- 6. Работа с приложениями MS Windows
- 7. Текстовый редактор MS Word
- 8. Оформление документа в MS Word
- 9. Табличный процессор MS Excel
- 10. Формулы и функции в MS Excel
- 11. Работа с базами данных в MS Excel
- 12. Построение, редактирование и форматирование диаграмм в Excel
- 13. Система управления базами данных. MS Access
- 14. Формирование запросов и отчетов для базы данных
- 15. Динамические презентации
- 16. Сетевые технологии
- 17. Программа PageMaker
- 18. Защита информации

### **Критерии оценки выполнения самостоятельной работы.**

В основу разработки балльно-рейтинговой системы положены принципы, в соответствии с которыми формирование рейтинга студента осуществляется постоянно в процессе его обучения в университете. Настоящая система оценки успеваемости студентов основана на использовании совокупности контрольных точек, равномерно расположенных на всем временном интервале изучения дисциплины. При этом предполагается разделение всего курса на ряд более или менее самостоятельных, логически завершенных блоков и модулей и проведение по ним промежуточного контроля.

Студентам выставляются следующие баллы за выполнение задания к ПК:

**- оценка «отлично» (10 баллов):** контрольные тесты, а также самостоятельно выполненные семестровые задания, выполненные полностью и сданные в срок в соответствии с предъявляемыми требованиями;

**- оценка «хорошо» (8-9 баллов):** задание выполнено и в целом отвечает предъявляемым требованиям, но имеются отдельные замечания в его оформлении или сроке сдачи;

*-* **оценка «удовлетворительно» (6-7 баллов):** задание выполнено не до конца, отсутствуют ответы на отдельные вопросы, имеются отклонения в объеме, содержании, сроке выполнения;

*-* **оценка «неудовлетворительно» (5 и ниже):** отсутствует решение задачи, задание переписано (скачано) из других источников, не проявлена самостоятельность при его выполнении.

Текущий контроль осуществляется в ходе учебного процесса по результатам выполнения самостоятельной работы и контрольной работы.

Основными формами текущего контроля знаний являются:

- обсуждение вынесенных в планах практических занятий лекционного материала и контрольных вопросов;

- решение тестов и их обсуждение с точки зрения умения сформулировать выводы, вносить рекомендации и принимать адекватные управленческие решения;

- выполнение контрольной работы и обсуждение результатов;

- участие в дискуссиях в качестве участника и модератора групповой дискуссии по темам дисциплины;

### **МОУ ВО «Российско-Таджикский (Славянский) университет» по дисциплине «Информатика» направление подготовки- 45.03.01. «Филология» уровень подготовки - бакалавриат форма обучения - очная**

### **Кафедра Информатики и информационных технологий**

### **Темы рефератов и письменных работ (рефератов, письменных работ) по дисциплине Информатика**

- 1. «История развития информатики как науки».
- 2. «История появления информационных технологий.
- 3. «Основные этапы информатизации общества.
- 4. «Создание, переработка и хранение информации в технике.
- 5. «Особенности функционирования первых ЭВМ.
- 6. «Информационный язык как средство представления информации.
- 7. «Основные способы представления информации и команд в компьютере.
- 8. Разновидности компьютерных вирусов и методы защиты от них. Основные антивирусные программы.
- 9. Жизненный цикл [информационных технологий](https://studynote.ru/studgid/sovremennoe_obrazovanie/informatsionnye_tekhnologii_v_obrazovanii/).
- 10. Основные подходы к процессу программирования: объектный, структурный и модульный.
- 11. Современные мультимедийные технологии.
- 12. Кейс-технологии как основные средства разработки программных систем.
- 13. Современные технологии и их возможности.
- 14. Сканирование и системы, обеспечивающие распознавание символов.
- 15. Всемирная сеть Интернет: доступы к сети и основные каналы связи.
- 16. Основные принципы функционирования сети Интернет.
- 17. Разновидности поисковых систем в Интернете.
- 18. Программы, разработанные для работы с электронной почтой.
- 19. Беспроводной Интернет: особенности его функционирования.
- 20. Система защиты информации в Интернете.
- 21. Современные программы переводчики.
- 22. Особенности работы с графическими компьютерными программами: PhotoShop и CorelDraw.
- 23. Электронные денежные системы.
- 24. Информатизация общества: основные проблемы на пути к ликвидации компьютерной безграмотности.
- 25. Правонарушения в области информационных технологий.
- 26. Этические нормы поведения в информационной сети.
- 27. Преимущества и недостатки работы с ноутбуком, нетбуком, карманным компьютером.
- 28. Принтеры и особенности их функционирования.
- 29. Негативное воздействие компьютера на здоровье человека и способы защиты.
- 30. Значение компьютерных технологий в жизни современного человека.
- 31. Информационные технологии в системе современного образования.

### **Критерии оценки реферата:**

Оценка **«отлично»** выставляется за реферат, который носит исследовательский характер, содержит грамотно изложенный материал, с полностью раскрытой темой и соответствующими обоснованными выводами;

оценка «хорошо» выставляется за грамотно выполненный во всех отношениях реферат при наличии небольших недочетов в его содержании или оформлении;

Оценка **«удовлетворительно»** выставляется за реферат, который удовлетворяет всем предъявляемым требованиям, но отличается поверхностностью, в нем просматривается непоследовательность, несвязанность и нелогичность изложения материала, представлены необоснованные выводы;

Оценка **«неудовлетворительно»** выставляется за реферат, который не соответствует принципу научности, не носит исследовательского характера, не содержит анализа источников и подходов по выбранной теме, выводы носят декларативный характер.

Студент, не представивший готовый реферат или представивший работу, которая была оценена на «неудовлетворительно», не допускается к сдаче экзамена по дисциплине.

### **Тема: Основной курс**

- 1. Информация, информатика и информационные технологии.
- 2. История развития и архитектура ЭВМ
- 3. Использование
- 4. интегрированных пакетов прикладных про-грамм в учебной и профессиональной деятельности. Интегрированные пакеты прикладных программ.
- 5. Применение интернет-технологий в лингвистике.
- 6. Организация доступа к сети Интернет.
- 7. Операционные системы и операционные среды
- 8. Операционная система MS Windows
- 9. Работа с приложениями MS Windows
- 10. Текстовый редактор MS Word
- 11. Оформление документа в MS Word
- 12. Табличный процессор MS Excel
- 13. Формулы и функции в MS Excel
- 14. Работа с базами данных в MS Excel
- 15. Построение, редактирование и форматирование диаграмм в Excel
- 16. Система управления базами данных. MS Access
- 17. Формирование запросов и отчетов для базы данных
- 18. Динамические презентации
- 19. Сетевые технологии
- 20. Программа PageMaker
- 21. Защита информации

### **Критерии оценки:**

«Зачтено» выставляется, если студент:

- 1. знает фактический материал по дисциплине;
- 2. владеет понятия ми системы знаний по дисциплине, умеет определять

сущность понятий, выделять главное в учебном материале;

3. умеет самостоятельно находить эффективный способ решения поставленной задачи;

4. умеет использовать знания в стандартных и нестандартных ситуациях, логично и доказательно излагать учебный материал, владеет точной речью;

5. умеет аргументированно отвечать на вопросы, вступать в диалоговое общение.

«Не зачтено» выставляется, если студент:

1 .не имеет знаний по дисциплине, представления по вопросу;

2. не понимает материал по дисциплине;

3. не умеет связать теорию и практику;

4. не умеет решать задачи;

5. не может сформулировать свою точку зрения, ввиду наличия коммуникативных «барьеров»

### МОУ ВО «Российско-Талжикский (Славянский) университет» по дисциплине «Информатика» направление подготовки-45.03.01. «Филология» **VDOBEHL ПОЛГОТОВКИ - бакалавриат** форма обучения - очная

### Кафедра Информатики и информационных технологий

### Тестовые залания по дисциплине Информатика

### Тесты по дисциплине: «Информатика»

### @1. Информатика - это

\$A) Комплекс технического оборудования, который способен выполнять любые указания человека; \$B) Многофункциональное техническое устройство, позволяющее вводить, обрабатывать и выводить информацию, решая различные прикладные задачи; \$С) Наука о методах и средствах представления, преобразования, накопления, передачи и использования информации; \$D) Дисциплина, которая так же как и человек, получает информацию, хранит и обрабатывает ее, обменивается ею с другими компьютерами; \$E) Дисциплина, которая так же как и человек, получает информацию, хранит и обрабатывает ее, обменивается ею с другими компьютерами;

#### @2. Информация - это

\$A) Любые сведения, которые интересуют конкретного человека в конкретной ситуации; \$В) Указания, рекомендации, статьи, рефераты докладов, документы и т.п.; \$С) Сведения об объектах и явлениях окружающей среды, их параметрах, свойствах и состояниях, которые уменьшают имеющуюся о них степень неопределенности методические; \$D) Сведения о лицах, предметах, фактах, событиях, явлениях и процессах независимо от формы их представления; \$E) Совокупность данных, повышающих уровень знаний об объективной реальности окружающего мира;

#### @3. В прикладное программное обеспечение входят

\$A) языки программирования; \$B) операционные системы; \$C) совокупность всех программ, установленных на компьютере; \$D) диалоговая оболочка; \$E) текстовые редакторы;

#### @4. Программа - это

\$A) Текст, оформленный по определенным правилам; \$B) Описание алгоритма на языке, понятном исполнителю; \$С) Алгоритм, записанный на языке программирования; \$D) Документ, излагающий основные направления работы учреждения; \$Е) План действия, деятельности, работы с компьютером; @5. Алгоритм - это

\$А) Описание последовательности действий для решения задачи или достижения поставленной цели; \$В) Правила выполнения основных операций обработки данных; \$С) Точное предписание исполнителю совершить определенную последовательность действий для достижения поставленной цели за конечное число шагов; \$D) Описание вычислений по математическим формулам; \$E) Множество способов решения поставленной задачи, связанных воедино;

#### @6. Для обращения к содержимому ячейки электронной таблицы используется

\$А) Позиция нужной таблицы \$В) Позиция ячейки; \$С) Адрес ячейки; \$D) Координаты точки;

\$E) Указатель ячейки;

#### @7. Рабочий лист в MS Excel - это

\$А) Область экрана, разделенная на листы; \$В) Прямоугольная область, расположенная в центральной части окна MSExcel и разлеленная на листы: \$C) Прямоугольная область, расположенная в пентральной части окна MSExcel и разлеленная на ячейки: \$D) Строка формул, расположенная в центральной части окна

MSExcel; \$Е) Прямоугольная область, разделенная на адреса;

### @8. Информационный процесс - это

\$A) Методы обработки информации; \$B) Накопление и внедрение новых данных;

\$С) Процесс сбора, хранения, передачи и обработки информации; \$D) Распределение информации пользователям; \$E) Данные и знание, необходимые дляпринятие решений;

### @9. Лента MS Word содержит следующих вкладок

\$А) Файл, вставка, разметка страницы, справка, вид; \$В) Файл, правка, вставка, таблица, рецензирование, формат, вид; \$С) Файл, главная, вставка, разметка страницы, ссылки, Рассылки, рецензирование, вид; \$D) Главная, вставка, Правка, рецензирование, масштаб; \$Е) Файл, главная, вставка, Правка, разметка страницы, Формат, таблица, справка:

@10. Лля сохранение локумента в MS Word слелует использовать комбинацию клавищ \$A) Alt+F12; \$B) Ctrl+Alt+C; \$C) Shift+F12; \$D) Alt+S; \$E) Shift+D;

#### @11. Строка, отображающая информацию о документе и состояние различных индикаторов в MS  $Word - 3TO$

\$A) Строка заголовка: \$В) Панель инструментов: \$С) Строка состояния: \$D) Строка формул; \$E) Информационное окно;

@12. Чтобы вырезать вылеленный фрагмент текста, слелует использовать комбинацию клавиш \$A) Alt+D или Alt+X; \$B) Ctrl+D или Shift+X; \$C) Ctrl+X или Shift+Delete; \$D) Shift+T или Ctrl+Alt+X; \$E) Shift+V или Alt+X:

#### @13. Чтобы вставить в текст символ, отсутствующий на клавиатуре, нужно использовать командами \$A) Разметка страницы – Вставка – Символ \$В) Вил – Вставка символ - Символ:

\$C) Вставка - Символ; \$D) Файл – Вставка - Символ; \$E) Разметка страницы – Вставить символ;

### @14. Главная – Параметры – Параметры Автозамены:

\$А) Главная – Параметры – Параметры Автозамены; \$В) Файл – Правописание – Параметры Автозамены;

\$С) Файл – Параметры – Правописание – Параметры Автозамены; \$D) Вставка – Параметры – Автозамена – Параметры Автозамены; \$Е) Разметка страницы - Параметры - Автозамена - Параметры Автозамены;

### @15. Объект WordArt позволяет

\$A) Создавать буквицы; \$В) Преобразовывать рисунок в текст; \$С) Располагать текст по направлениям, заданным набором специальных шаблонов; \$D) преобразовать строчных букв на прописных; \$E) Располагать текст в любом направлении;

### @16. Чтобы созлать сноску, слелует выполнить команлу

\$А) Файл - Сноска - Вставить сноску; \$В) Вставка - Ссылки; \$С) Ссылки - Вставить сноску; \$D) Рассылки -Сноска- Вставить: \$Е) Ссылки- Сноски - Вставить:

### @17. Ячейка листа Excel может солержать

\$A) Текст, числа, формулы, функции; \$B) Число, программа, формула; \$C) Текст, формула, числа; \$D) Арифметические операции, формулы, функции; \$E) Текст, числа, программа;

#### @18. Для построения геометрических фигур, необходимо выполнить

\$А) Команды Вид – Фигуры и выбрать нужную фигуру; \$В) Команды Вставка – Символ и выбрать нужный элемент; \$С) Команды Вставка – Фигуры и выбрать нужный элемент; \$D) Вставить из меню Вставка; \$Е) Команды Вставка – Объект - Фигуры и выбрать нужный элемент;

#### @19. Для построения диаграмм в Excel необходимо

\$А) Полготовить числовые ланные на одном листе, вылелить и в меню Вил выбрать нужный вид диаграммы; \$B) Подготовить числовые данные в одной книге и используя меню Данные выбрать нужный вид диаграммы; \$С) Заполнять ячейки необходимыми данными и выполнить команд Вставка - Диаграммы; \$D) Выделить данные и в пункте Данные выбрать нужный вид диаграммы; \$E) Выделить необходимые данные и выбрать нужный вид диаграммы;

### @20. Как записывается выражение  $x/3+4x^3$ -cosx-1.4 в MS Excel?

\$A)  $x^3 + 4*x^3 - \sin(x) + 1,4$ ; \$B)  $x\left(3 + 4*3\right)x - \cos(x) + 1.4$ ; \$C)  $x\left(3 + 4*x^3 - \cos(x) - 1.4$ ; \$D)  $x^3 + 4x^3 - \cos(x) - 1.4$ ; \$E)  $x/3+4*x^{3}-cos x-1.4$ ;

### @21. Лля набора математических формул лостаточно использовать команд

\$A) Главная – Вставка – Математические формулы: \$B) Вставка - Символ: \$C) Вставка - Формула:

\$D) Рецензирование – Язык - Формула; \$E) Файл – Сведения – Формулы и функции;

### @22. Как можно вставить символ «§» в текст?

\$A) В меню Вид выбрать пункт Символы; \$В) В меню Вставка выбрать пункт Формула; \$С) Используя команд Вставка – Символ выбрать символ §; \$D) Используя команд Вставка-Фигуры выбрать необходимый пункт; \$E) С помощью правой кнопки мыши вызвать контекстное меню и выбрать пункт Вставка;

### @23. Для набора текста по направлениям в ячейках созданной таблицы, необходимо

\$А) В меню Вид выбрать пункт «Направление текста»; \$В) Используя команд Вставка-Таблица выбрать нужные инструменты пункта «Направление текста»; \$С) Установить курсор в нужную ячейку и нажав правую кнопку мыши выбрать команду «Направление текста...»; \$D) Используя команд Вставка-Фигуры выбрать необходимоенаправление текста; \$E) С помощью правой кнопки мыши вызвать меню Таблицаи выбрать пункт «Направление»:

#### @24. Для того, чтобы объединить диапазон ячеек в таблице

\$А) Выделить нужные ячейки и в меню Вставка выбрать пункт «Объединить»; \$В) Используя команд Вставка- Объединить выбрать нужные инструменты; \$С) Выделить нужные ячейки и нажав правую кнопку мыши выбрать пункт «Объединить ячейки»; \$D) Используя команд Вставка- Ячейки - Объединитьвыбрать необходимый параметр страницы; \$Е) С помощью меню Разметка страницы выбрать пункт Таблицы и активизировать команду «Объединить»;

#### @25. Переведите число 134 из десятичной системы счисления в двоичную систему счисления \$A) 110100011; \$B) 10100110; \$C) 10000110; \$D) 1101011; \$E) 10110011;

### @26. Что такое система счисления?

\$А) Последовательность числа 1, 2, 3, 4, 5, 6, 7, 8, 9, 0; \$В) Правила арифметических действий;

\$C) Определенная запись числа с помощью некоторых индексов, называемых позиционными системами; \$D) Эта знаковая система, в которой числа записываются по определенным правилам, с помошью знаков некоторого алфавита, называемых цифрами; \$E) Компьютерная программа для арифметических

ввычислений:

@27. Для просмотра документа, в котором хорошо видны начало и конец каждой страницы, а также колонтитулы этой страницы в MSExcel используется

\$A) Представление; \$В) Страничный режим; \$С) Разметка страницы; \$D) Обычный режим; \$Е) Во весь экран;

@28. Основанием системы счисления-это

\$A) Последовательность числа 1, 2, 3, 4, 5, 6, 7, 8, 9, 0; \$B) Арифметическая основа ЭВМ; \$С) Количество цифр, используемых для записи чисел;

\$D) Отношение значений елиниц соселних разрялов: \$E) Сумма всех цифр позиционной системы счисления:

@29. Лля набора математических формул в MSWord используется последовательность команд

\$A) Главная – Вставка - Символы; \$В) Разметка страницы – Функции и символы; \$С) Вставка - Формула; \$D) Рецензирование - символы; \$E) Файл - Вставка - Математические формулы;

@30. Элемент таблицы, находящийся на пересечении строк и столбца электронной таблицы, где непосредственно хранится информация, называется

\$A) Элемент матрицы; \$B) Адрес; \$С) Ячейка; \$D) Символ; \$Е) Таблица;

@31. Для ввода и редактирования значений или формул в ячейках или диаграммах MS Excel используется

\$A) Поле имен: \$B) Ввод данных: \$C) Строка формул: \$D) Строка состояния: \$E) Строка функций: @32. Лля ввода и редактирования значений или формул в ячейках или диаграммах в каком режиме используется в MS Excel

\$A) Разметка страницы; \$В) Страничный режим; \$С) Обычный режим; \$D) Во весь экран; \$Е) Представление;

@33. Для предварительного просмотра разрывов страниц перед печатью в MSExcel используется \$A) Представление; \$В) Во весь экран; \$С) Страничный режим; \$D) Обычный режим; \$Е) Разметка страницы;

#### @34. Чему равен 1 Кбайт?

\$A) 1024 бит; \$B) 1024 бот; \$C) 1024 байт; \$D) 1024 кбайт; \$E) 8 бит

@35. За основную единицу измерения количества информации принят:

\$A) 8 бит; \$B) 1 бит; \$C) 1 байт; \$D) 1024 трбайт; \$E) 1 Кбайт;

#### @36. В какой период были созданы первые ЭВМ?

\$А) 70-е гг.; \$В) 50-е гг.; \$С) 40-е гг; \$D) 60-е гг.; \$Е) 50-е гг.;

@37. Процесс оформления страницы, абзаца, строки, символа - это ...

\$A) форматирование шрифта; \$B) стилевое форматирование; \$C) форматирование текста; \$D)

форматирование абзаца; \$E) редактирование текста;

### @38. Может ли заголовок располагаться в конце

### страницы?

 $(A)$  Да;  $(B)$  частично;  $(C)$  нет;  $(D)$  возможно;  $(E)$  все варианты

### @39. Как называется номер страницы, вынесенный

#### в колонтитул?

\$A) Цифра; \$В) цифра страницы; \$С) номер страницы; \$D) колонцифра; \$Е) колонбуква

#### @40. Какой объект обладает свойствами: вид шрифта, стиль абзаца, параметры страницы?

\$A) объект Фигурный текст; \$B) объект Рисунок; \$C) Объект Текст; \$D) объект Таблица; \$E) объект фигурный текст таблицы

#### @41. Фрагмент текста — это ...

\$A) слово; \$В) предложение; \$С) часть текста; \$D) абзац; \$Е) часть обзаца;

@42. Мельчайший элемент растрового изображения называется:

\$A) узел; \$B) маркер; \$С) пиксель; \$D) ячейка; \$E) bit;

@43. При копировании ячейки D2, содержащей формулу =A2+B2, в ячейку D3 эта ячейка будет содержать формулу

\$A) B2+C2; \$B) A3+B3; \$C) D2+D3; \$D) A2+B2; \$E) E2+C2;

### @44. Дан фрагмент таблицы:

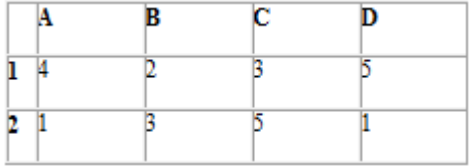

Какое значение будет выведено в ячейке D3, если в ней находится формула = CP3HAЧ(A1:D2)?  $(A)$  1. 4;  $(B)$  2.5;  $(C)$  3;  $(D)$  3. 2; E) 3.4;

@45. Для организации списка в текстовом редакторе MS WORD

\$A) необходимо выбрать пункт меню; \$B) Вид; \$С) Главная; \$D) Файл; \$Е) Вставка;

@46. Обычно в состав пакета программ Microsoft Office не включают программу:

\$A) PowerPoint: \$B) Outlook: \$C) FrontPage: \$D) Access: \$E) word:

### @47. Какое сочетание клавиш не отвечает за традиционные функции редактирования

### (вырезать/копировать/вставить):

 $(A)$  Ctrl + x;  $(B)$  Ctrl + c;  $(C)$  Ctrl + z;  $(D)$  Ctrl + v;  $(E)$  Ctrl + E;

@48. Какое сочетание клавиш перемешает курсор в начало локумента:

\$A) Ctrl + «стрелка вверх» \$B) Ctrl + PgUp; \$C) Ctrl + Home; \$D) Ctrl + Insert; \$E) Ctrl + down;

@49. Какое расширение файла не имеет отношения к Microsoft Office:

 $(A) * xls$ ;  $(B) * mdb$ ;  $(C) * psd$ ;  $(D) * doc$ ;  $(E) * ppt$ ;

### @50. Что выполняет компьютер сразу после включения POWER?

\$A) перезагрузка системы; \$B) загрузку программы; \$C) проверку устройств и тестирование памяти;

\$D) загрузку офисные программы; \$E) проверка командую строку;

#### @51. Что не является операционной системой?

\$A) WINDOWS; \$B) MS DOS; \$C) Norton Commander; \$D) Linux; \$E) Unix;

@52. Использование маркера заполнения позволяет копировать в ячейки:

 $(A)$  функции;  $(B)$  форматы;  $(C)$  данные;  $(D)$  все ответы верны;  $(E)$  числа;

### @53. Фильтрацию в MS Excel можно проводить с помощью

\$A) составного фильтра;\$В) простого фильтра;\$С) автофильтра;\$D) циркуляционного филтра; \$Е) особый фильтр

#### @54. Лиаграммы MS Excel строится на основе:

\$A) активной книги MS Excel:\$B) ланных таблицы:\$C) вылеленных ячеек таблицы:\$D) рабочего листа книги MS Excel: SE) ланных ячеек:

#### @55. Чтобы изменить вид адресации ячейки, нужно установить курсор рядом с изменяемым адресом в формуле расчета и:

\$A) нажать клавишу F5:\$B) нажать клавишу Scift:\$C) нажать клавишу F4:\$D) нажать клавишу Alt: \$E) нажать клавишу F2;

### @56. Операционная системам выполняет

\$A) полключение устройств ввода/вывода:\$В) организацию обмена данными между компьютером и различными периферийными устройствами;\$С) обеспечение организации и хранения файлов;\$D) организацию диалога с пользователем, управление аппаратурой и ресурсами компьютера;\$Е) организацию обмена данными между компьютером и различными пользователями:

### @57. Как проставить номера страниц в документе;

\$A) Выделить текст и в команде Список выбрать нумерованный;\$В) Проставить номера по порядку в начале (или конце) каждой страницы; \$С) В меню Вставка выбрать команду Номера страниц; \$D) В меню Главная выбрать команду Номера страниц;

@58. Какой клавишей можно удалить символ слева от курсора (т.е. перед ним)?

\$A) Backspace; \$B) Shift; \$C) Delete; \$D) Insert; \$E) ctrl+alt+delete;

@59. Какой клавишей можно удалить символ справа от курсора (т.е. после него)?

\$A) Delete; \$B) Shift; \$C) Backspace; \$D) Num lock; \$E) ctrl+alt+delete;

### $@60.$  Лиаграммы MS Excel – это

\$А) инструмент, прелназначенный лля отображения на экране записей таблипы, значения в которых соответствуют условиям, заланным пользователем:\$В) инструмент, предназначенный для расположения данных исходной таблицы в наиболее удобном для пользователя виде; SC) инструмент, предназначенный для графического представления данных из исходной таблицы; SD) инструмент, предназначенный для вычислений: SE) инструмент, предназначенный для вычислений суммы:

### @61. Ввод формулы в MS Excel начинается со знака.

\$А) плюс:\$В) в зависимости от знака вводимых данных;\$С) равно:\$D) Shift+равно:\$Е) <= >;

### @62. делая щелчки по ячейкам, удерживая нажатой клавишу Alt

\$A) делая щелчки по ячейкам, удерживая нажатой клавишу Alt;\$B) используя команду меню Правка ыделить все:\$С) делая щелчки по ячейкам, удерживая нажатой клавишу Ctrl;\$D) делая щелчки по ячейкам, удерживая нажатой клавишу Shift;\$E) делая щелчки по ячейкам, удерживая нажатой клавишу Tab;

### @63. Перевести число 38<sub>10</sub> в двоичную систему счисления:

\$A) 110110;\$B) 011001;\$C) 100110;\$D) 00110;\$E) 10110;

#### @64. Какое наибольшее количество символов имеет имя файла или каталога в Windows \$A) 256; \$B) 512; \$C) 255; \$D) 128; \$E) 64;

### @65. для обработки информации;

\$A) для обработки информации;\$B) для печатания текстов;\$С) для сохранения информации;\$D) для чищении информации; \$Е) для создание образа;

#### @66. Контекстное меню — это

\$A) Меню, появляющееся после нажатия кнопки Пуск;\$В) Меню, расположенное в верхней части окна приложения:\$С) Меню, появляющееся после шелчка правой кнопкой мышки по выбранному объекту; \$D) Меню, появляющееся после двойного щелчка по выбранному объекту;\$Е) Меню, появляющееся после шелчка левой кнопкой мышки по выбранному объекту:

### @67. К операциям форматирования символов относятся

\$A) выравнивание, межстрочный интервал, задание отступа;\$В) копирование фрагментов текста;

 $C$ ) начертание, размер, цвет, тип шрифта; SD) вырезать фрагментов текста; SE) редактирование текста; @68. Как создать парол в word 2010

\$A) Файл - Сохранить - защитить документ;\$В) Файл - свойство - защитить документ;\$С) Файл - Сохранить как - сервис - общие параметры; SD) Файл - Создать - Пароль; SE) Разметка страницы - границы страныц; @69. Дан фрагмент таблицы:

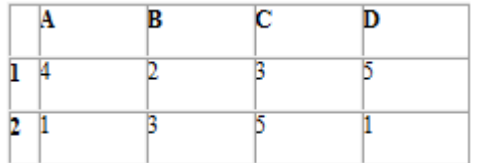

Какое значение будет выведено в ячейке D3, если в ней находится формула = CУММА(A1:D2)? \$A) 25; \$B) 36; \$C) 24; \$D) 22; \$E) 23;

@70. Наука об информации, способах ее сбора, хранения, обработки и предоставления с помощью компьютерной техники, это:

\$A) Информация;\$В) Сбор информации;\$С) Информатика;\$D) Регистрация данных;\$Е) Информационная система:

@71. Совокупность программно-аппаратных средств, способов и людей, которые обеспечивают сбор, хранение, обработку и вылачу информации для обеспечения подготовки и принятия решений является:

\$А) Информатика; \$В) Информация; \$С) Информационная система; \$D) Сбор информации; \$Е) Регистрация данных;

@72. Наука об информационных системах, используемых для подготовки и принятия решений в управлении, экономике и бизнесе это:

\$A) Информация:\$В) Сбор информации:\$С) Экономическая информатика:\$D) Регистрация данных;

\$E) Информационная система;

@73. Упорядоченная последовательность команд компьютера для решения задач называется. \$А) Информация; \$В) Алгоритм; \$С) Программа; \$D) Программирование; \$Е) Утилиты;

@74. Программы, служащие для выполнения вспомогательных операций обработки данных или обслуживание компьютера.

\$А) Информация; \$В) Алгоритм; \$С) Утилиты; \$D) Программа; \$Е) Программирование;

@75. Совокупность сведений, зафиксированных на определенном носителе в форме, пригодной для постоянного хранения, передачи и обработки.

\$A) Информация:\$В) Сигналы:\$С) Данные:\$D) Программы:\$Е) Проверка диска;

@76. Результат преобразования и анализа ланных это:

\$A) Сигналы; \$В) Данные; \$С) Информация; \$D) Программы; \$Е) Сведения.

@77. Преобразование и обработка данных позволяет получить:

\$A) Сигналы; \$В) Данные; \$С) Информация; \$D) Программы; \$Е) Знания;

@78. Зафиксированная и проверенная практикой обработанная информация, которая использовалась и может многократно использоваться для принятия решений - это:

\$A) Информация;\$В) Сигналы;\$С) Знания;\$D) Данные;\$Е) Программы;

@79. Преобразованная и обработанная совокупность сведений, отражающая состояние и ход экономических процессов-это.

\$A) Информация;\$В) Сбор информации;\$С) Экономическая информатика;\$D) Регистрация данных;\$Е) Информационная система;

@80. Устройство или средство, предназначенное для обработки информации является:

\$А) Информация; \$В) Регистрация данных; \$С) Компьютер; \$D) Системный блок; \$Е) Информационная система:

@81. Компьютер может обрабатывать только информацию, представленную в следующем форме. \$A) Графический;\$В) Математический;\$С) Цифровой;\$D) Системный;\$Е) Текстовый;

@82. Информацию в иной форме представления для ввода в компьютер необходимо преобразовать в следующей форме.

\$А) Графический;\$В) Математический;\$С) Цифровой;\$D) Системный;\$Е) Текстовый;

@83. Второе поколение компьютеров построено на базе:

\$А) Интегральные схемы малой и средней интеграции;\$В) Больших интегральных схемы;\$С) Транзисторы; \$D) микропроцессоры; \$E) Информационная система;

@84. Основная элементная база компьютеров третьего поколения:

\$A) Транзисторы;\$В) Больших интегральных схемы;\$С) Интегральные схемы малой и средней интеграции; \$D) микропроцессоры; \$E) Все ответы неверны;

@85. В компьютерах четвёртого поколения применены:

\$А) Транзисторы; \$В) Интегральные схемы малой и средней интеграции; \$С) Большие интегральные схемы;

\$D) Полупроводниковые элементы;\$E) Все ответы неверны;

**@86. Самые мощные по быстродействию и производительности вычислительные машины это:** \$А) Мейнфреймы;\$B) Средние ЭВМ;\$C) Суперкомпьютеры;\$D) Мини-ЭВМ;\$E) Микро – ЭВМ; **@87. Эти компьютеры используются в финансовой сфере, оборонном комплексе, применяются для комплектования ведомственных, территориальных и региональных вычислительных центров:** \$А) Мини-ЭВМ;\$B) Суперкомпьютеры;\$C) Мейнфреймы;\$D) Микро – ЭВМ;\$E) Средние ЭВМ; **@88. Эти компьютеры широкого назначения используются для управления сложными** 

**технологическими производственными процессами:** \$А) Мейнфреймы;\$B) Суперкомпьютеры;\$C) Средние ЭВМ;\$D) Мини-ЭВМ;\$E) Микро – ЭВМ; **@89. Они ориентированы на использование в качестве управляющих вычислительных комплексов, в качестве сетевых серверов.**

\$А) Мейнфреймы;\$B) Суперкомпьютеры;\$C) Мини-ЭВМ;\$D) Микро – ЭВМ;\$E) Средние ЭВМ; **@90. Эти компьютеры, в которых в качестве центрального процессора используется микропроцессор.** \$А) Мейнфреймы;\$B) Суперкомпьютеры;\$C) Микро – ЭВМ;\$D) Мини-ЭВМ;\$E) Средние ЭВМ;

**@91. Функциональная часть ЭВМ, выполняющая основные операции по обработке данных и управлению работой других блоков-это:**

\$А) Системный блок;\$B) Клавиатура;\$C) Процессор;\$D) Мини-ЭВМ;\$E) Материнская плата; **@92. Этот системный блок имеет плоские корпуса (горизонтальное расположения), их обычно располагают на столе и используют в качестве подставки для монитора.**

\$А) Power;\$B) Reset;\$C) Desktop;\$D) Тower;\$E) Super;

**@93. Устройство, предназначенное для ввода пользователем информации в компьютер.**

\$А) Системный блок;\$B) Манипулятор мышь;\$C) Клавиатура;\$D) Super;\$E) Монитор;

**@94. Оно представляет собой металлическую коробку со съёмной крышкой, в которой размещены различные устройства компьютера.**

\$А) Клавиатура;\$B) Манипулятор мышь;\$C) Системный блок;\$D) Super;\$E) Монитор;

**@95. Внутренний устройства, на которой установлены дочерние платы (контроллеры устройств, адаптеры или карты) и другие электронные устройства.**

\$А) Блок питания;\$B) Жёсткий диск;\$C) Материнская плата;\$D) Видеокарта;\$E) Оперативная память;

**@96. Это устройства преобразует электропитание сети в постоянный ток низкого напряжения, для электронных схем компьютера.**

\$А) Жёсткий диск;\$B) Видеокарта;\$C) Блок питания;\$D) Контролёры;\$E) Оперативная память;

**@97. Это клавиша служит для фиксации режима прописных букв.**

\$А) Num Lock;\$B) Alt;\$C) Caps Lock; \$D) Ctrl;\$E) Shift;;

**@98. Устройство управления манипуляторного типа.**

\$А) Системный блок;\$B) Клавиатура;\$C) Мышь;\$D) Колонки;\$E) Монитор.

**@99. Его количество на экране называется разрешающей способностью монитора в данном режиме.** \$А) Частота;\$B) Мерцание;\$C) Пикселей;\$D) Картинки;\$E) Цветовые оттенки;

**@100. Все устройства ПК подключаются к этой плате с помощью разъемов расположенных на этой плате.**

\$А) Блок питания;\$B) Жесткий диск;\$C) Материнская плата;\$D) Видеокарта;\$E) Оперативная память;

**@101. Соединение всех устройств в единую систему обеспечивается с его помощью.**

\$А) Модем;\$B) USB – порт;\$C) Шины;\$D) Материнская плата;\$E) Оперативная память;

**@102. Это ядро ПК, небольшая микросхема, выполняющая все вычисления и обработку информации.** \$А) Контролёр;\$B) Материнская плата;\$C) Микропроцессор;\$D) Шины;\$E) Оперативная память;

**@103. Область памяти, предназначенная для хранения информации в течение одного сеанса работы с компьютером.**

\$А) Контролёр;\$B) Кэш-память;\$C) Оперативная память;\$D) Жесткий диск;\$E) Микропроцессор;

**@104. Схемы, управляющие внешними устройствами компьютера находятся на отдельных платах, которые вставляются в унифицированные разъемы на материнской плате.**

\$А) Микропроцессор;\$B) Материнская плата;\$C) Оперативная память;\$D) Шины;\$E) Контроллеры или адаптеры;

**@105. Это устройства, которые подключаются к контроллерам ПК и расширяют его функциональные возможности.**

\$А) Микропроцессор;\$B) Материнская плата;\$C) Периферийные устройства;\$D) Шины.\$E) Куллер;

**@106. Преобразование данных одного типа через данные другого типа это.**

\$А) Архивация;\$B) Разархивация;\$C) Кодирование;\$D) Хранения;\$E) Передача;

**@107. Совокупность программ, предназначенная для решения задач на ПК, называется:**

\$А) Системные программы;\$B) Операционные системы;\$C) Программное обеспечение;\$D) Система программирование; \$E) Программа оболочка;

**@108. Организация файлов в виде древовидной структуры называется:**

\$А) Каталог;\$B) Папка;\$C) файловая система;\$D) Программа;\$E) Все ответы неверные;

**@109. Имя файла от расширения отделяется:**

\$А) Пробелом;\$B) Решёткой;\$C) Точкой;\$D) Звёздочкой;\$E) Программой;

@110. Для того чтобы компьютер мог работать, на его жёстком диске должна быть установлена (записана):

\$A) Ланные:\$В) Сигналы:\$С) Операционная система:\$D) Оперативная память:\$Е) Архиваторы: @111. Это современная многозадачная многопользовательская 32 - разрядная ОС с графическим интерфейсом пользователя.

\$A) MS DOS:\$B) Linux:\$C) MS WINDOWS:\$D) Unix:\$E) Norton Commander:

@112. При этом на элементах Windows отображается контекстное меню.

\$A) Перемещение;\$В) Зависание;\$С) Щелчке правой кнопкой;\$D) Щелчок;\$Е) Специальное перетаскивание:

@113. Это несложный текстовый редактор, используемый для создания простых документов (.txt), часто применяется для создания Web - страниц.

\$A) Редактор Paint;\$B) Редактор HTML;\$C) Блокнот;\$D) WordPad;\$E) Все ответы неверные;

@114. При помощи этого редактора можно создавать и редактировать как простые текстовые документы, так и документы со сложным форматированием и рисунками.

\$A) Блокнот; \$B) Редактор Paint; \$C) WordPad; \$D) Редактор HTML; \$E) Все ответы неверные;

@115. Это программа для создания и редактирования простых рисунков.

\$A) Блокнот;\$В) Редактор HTML;\$C) Редактор Paint;\$D) WordPad;\$Е) Все ответы неверные;

@116. Уменьшение физических размеров файлов, в которых хранятся данные, без значительных информационных потерь - это.

\$A) Очистка диска;\$В) Проверка диска;\$С) Архивация;\$D) Разархивация;\$Е) Дефрагментация;

@117. Это небольшая вредоносная программа, которая самостоятельно может создавать свои копии и внедрять их в программы, документы, загрузочные сектора носителей данных.

\$A) Компьютерный сектор;\$В) Компьютерный архив;\$С) Компьютерный вирус;\$D) Компьютерные архиваторы; \$Е) Трудно ответит;

#### @118. Служебная программа предназначена для обнаружения ошибок файловой системы и повреждения секторов на жёстком лиске.

\$А) Лефрагментация:\$В) Редактор HTML:\$С) Проверка диска:\$D) Очистка диска:\$Е) Все ответы неверные:

@119. Оно позволяет создавать, редактировать, сохранять, просматривать и распечатывать текстовые документы, применять форматирование символов, абзацев, страниц, разделов и документа в нелом.

\$A) Графический редактор; \$В) Табличный процессор; \$С) Текстовый процессор; \$D) СУБД; \$Е) Редактор PowerPoint;

@120. Это приложение предназначено для обработки информации, которые являются удобным инструментом для решения планово - финансовых, бухгалтерских и инженерных задач. \$A) Acceess; \$B) Microsoft Equation; \$C) Excel; \$D) PowerPoint; \$E) Visual Basic for Applications;

Итоговые оценки студентов

#### Буквенное обозначение итоговых оценок студентов и их цифровые эквиваленты:

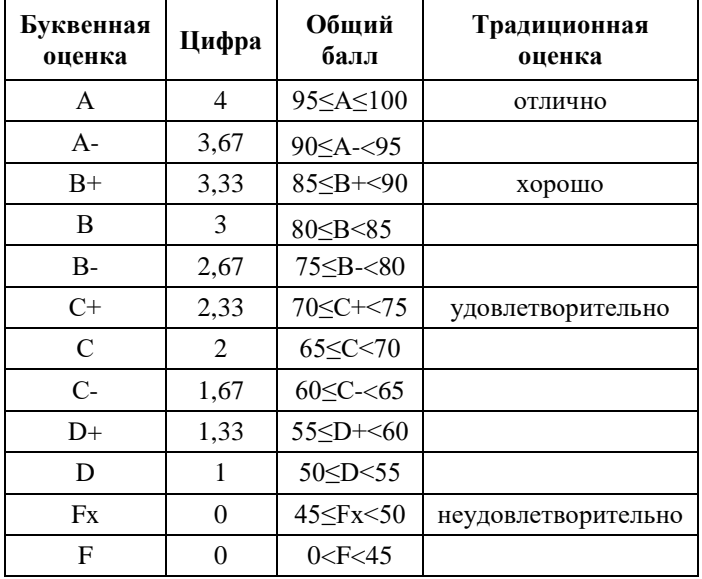

#### Критерии выведения итоговой оценки промежуточной аттестации:

«Отлично» - средняя оценка  $\geq 3.67$ .

«Хорошо» - средняя оценка  $\geq 2.67$  и  $\leq 3.33$ .

«Удовлетворительно» - средняя оценка  $\geq 1.0$  и  $\leq 2.33$ .

«Неудовлетворительно» - средняя оценка < 0.